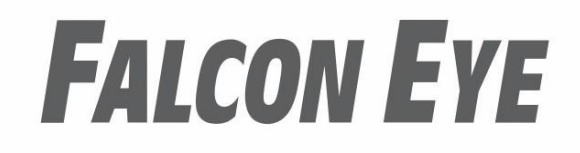

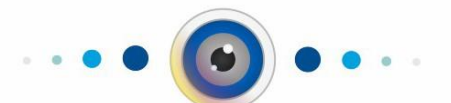

ПАСПОРТ И ИНСТРУКЦИЯ ПО УСТАНОВКЕ И ИСПОЛЬЗОВАНИЮ

видео домофона

**Cosmo HD Wi-Fi Cosmo HD Plus**

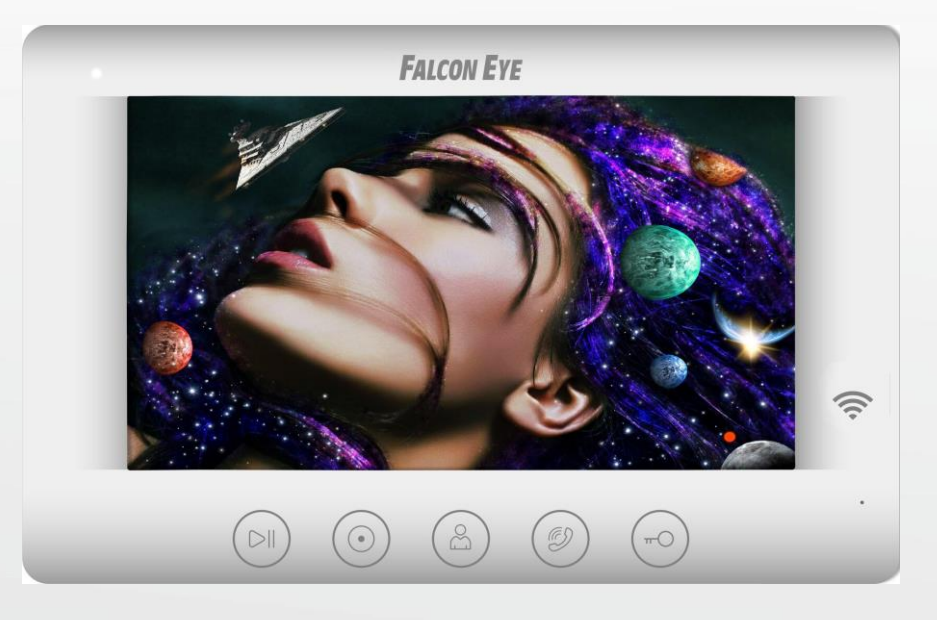

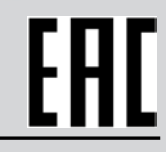

[www.falconeye.su](http://www.falconeye.su/)

Производитель оставляет за собой право вносить изменения в характеристики и функции изделия без предварительного уведомления, в целях повышения качества и производительности изделия.

## Оглавление

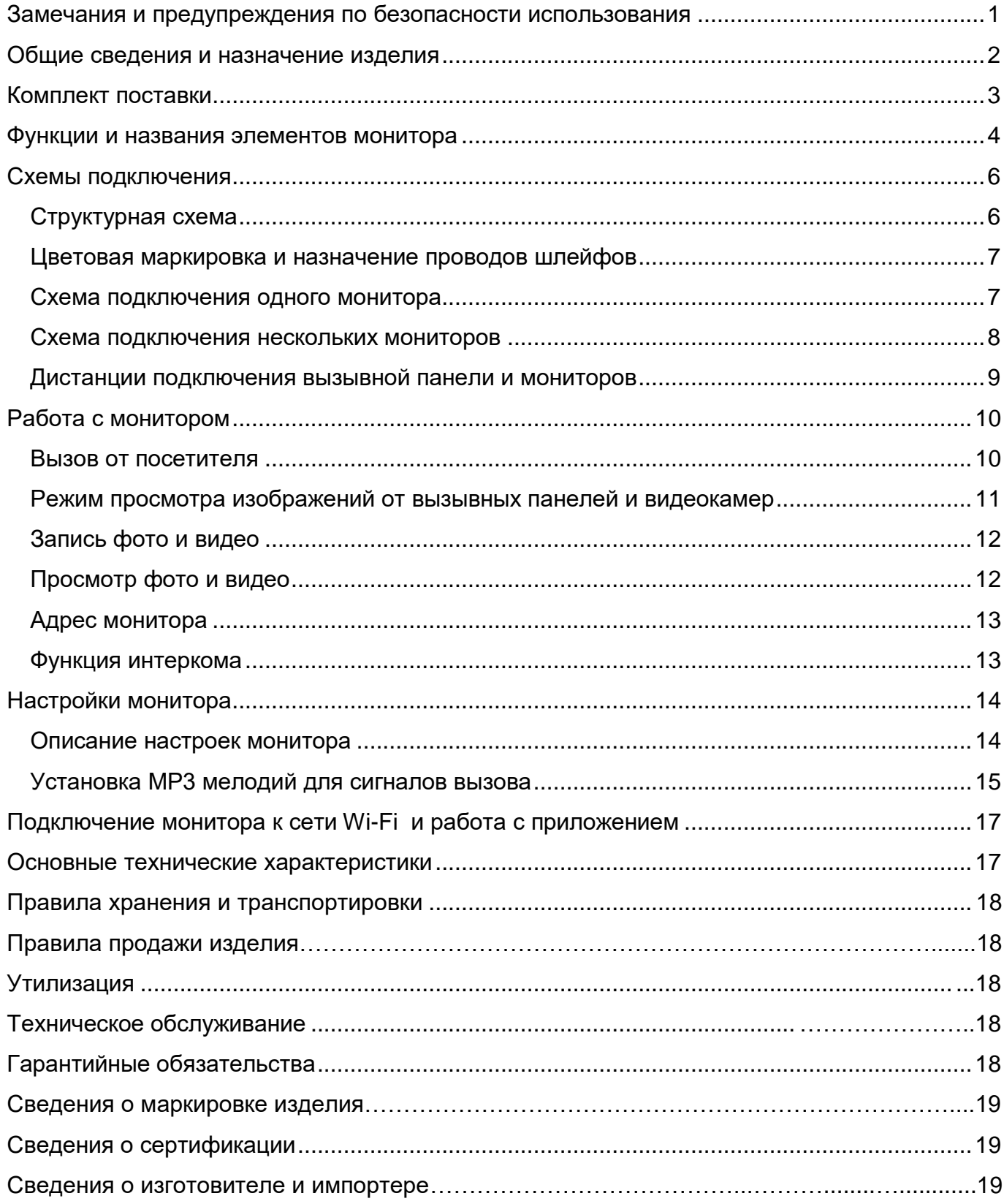

## **Спасибо за приобретение нашей продукции.**

<span id="page-2-0"></span>**Внимание:** Внутри изделия имеется опасное для здоровья напряжение. Для предотвращения нанесения вреда здоровью и имуществу внимательно ознакомьтесь с данным разделом.

#### **Замечания и предупреждения по безопасности использования При эксплуатации изделия запрещается:**

- 1. Устанавливать изделие в непроветриваемых нишах или замуровывать изделие в стену. Это может вызвать повреждение изделия или пожар.
- 2. Самостоятельно разбирать, ремонтировать или модернизировать изделие. Это может вызвать поражение электрическим током, пожар или повреждение изделия.
- 3. Подключать к изделию другие устройства без отключения питания. Это может вызвать повреждения устройств и изделия.
- 4. Использовать изделия во влажных помещениях. Это может вызвать поражение электрическим током или пожар.
- 5. Эксплуатировать изделие с поврежденным шнуром питания. Это может вызвать поражение электрическим током или пожар.
- 6. Вставлять вилку в розетку влажными руками. Это может вызвать поражение электрическим током.
- 7. Использовать воду или другие жидкости для чистки изделия. Используйте только сухую ткань, чтобы избежать поражения электрическим током.

#### **Замечания по эксплуатации изделия:**

- 1. Изделие при работе может быть теплым, это не является неисправностью изделия.
- 2. Выключайте питание, если изделие не используется длительное время.
- 3. Избегайте попадания прямых солнечных лучей на изделие и не размещайте изделие вблизи нагревательных элементов.
- 4. Избегайте попадания посторонних предметов в корпус изделия. Это может вызвать повреждение изделия.
- 5. Не размещайте какие-либо предметы на корпусе изделия.
- 6. Если изделие издает странный шум, немедленно выньте вилку из розетки и обратитесь в сервисный центр поставщика.

#### **В случае выявления неисправности изделия обратитесь в сервисный центр поставщика.**

Адрес гарантийного сервисного центра: 129337 г. Москва, улица Красная Сосна, дом 2, корпус 1, стр.1. телефон +7 (495) 739-22-83, доб. 6204

**Производитель не несет ответственности за любой вред, нанесенный вследствие неправильного использования изделия.**

#### **Общие сведения и назначение изделия**

<span id="page-3-0"></span>Монитор видеодомофона является технически сложным устройством бытового назначения. Монитор предназначен для установки внутри помещения для общения с посетителем через внешние вызывные панели, просмотра изображения от вызывных панелей или подключенных видеокамер, а также записи изображений от вызывных панелей или видеокамер на внутреннюю память или microSD карту. Несколько мониторов могут быть объединены в одну систему с адресным интеркомом между ними. Монитор имеет следующие особенности:

- 1. Сенсорный экран с диагональю 7 дюймов, разрешение 800х480 точек.
- 2. Отображение и запись сигналов форматов AHD / TVI / CVI 1080p / 720p и CVBS – PAL / NTSC.
- 3. Встроенный источник питания.
- 4. Подключение 2 вызывных панелей, 2 видеокамер, до 5 дополнительных мониторов. Информацию о совместимых моделях мониторов смотрите на сайте: <https://falconeye.su/domofony/>
- 5. Дополнительный канал управления исполнительным устройством, например, открыванием ворот.
- 6. Встроенный модуль Wi-Fi для отправки уведомлений о вызове в мобильное приложение Tuya Smart **(только для COSMO HD Wi-Fi).**
- 7. Встроенная память, поддержка microSD карт памяти от 8 ГБ до 128ГБ формата SDXC.
- 8. Возможность записи видео со звуком по одному выбранному каналу по детектору движения (только при установленной microSD карте) в дежурном режиме.
- 9. Автоматическая запись при вызове или ручная запись фото/видео на внутреннюю память/microSD карту.
- 10. Возможность работы до 6 мониторов в одной системе с адресным интеркомом.
- 11. 16 мелодий вызова с индивидуальной настройкой для каждой вызывной панели и интеркома, с возможностью установки собственной MP3 мелодии.
- 12. Регулировка громкости сигнала вызова и громкости разговора.
- 13. Регулировка яркости, цветности и контраста изображения.
- 14. Поддержка функции «Без звука» (Не беспокоить) включаемой вручную или автоматически.
- 15. Возможность использования внешнего блока питания.

## **Комплект поставки**

<span id="page-4-0"></span>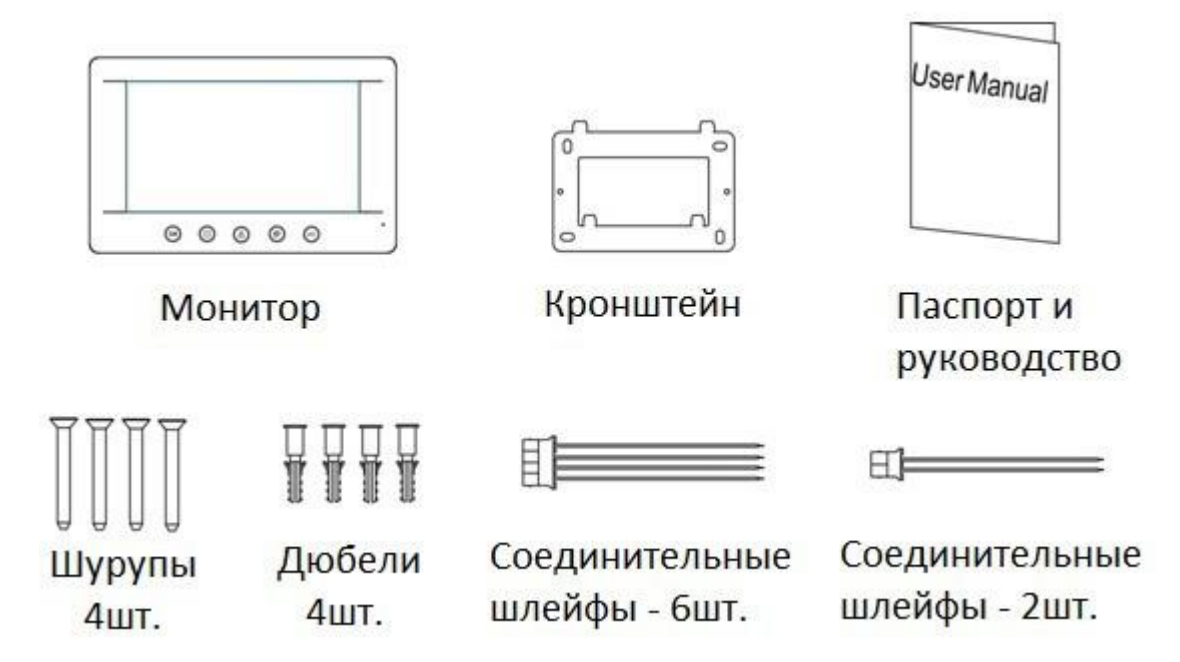

#### **Внимание:**

- MicroSD карта не входит в комплект поставки монитора.
- После установки в монитор microSD карта должна быть обязательно отформатирована.

**\*Комплект поставки может быть изменен производителем в любое время без предварительного уведомления.**

## **Функции и названия элементов монитора**

<span id="page-5-0"></span>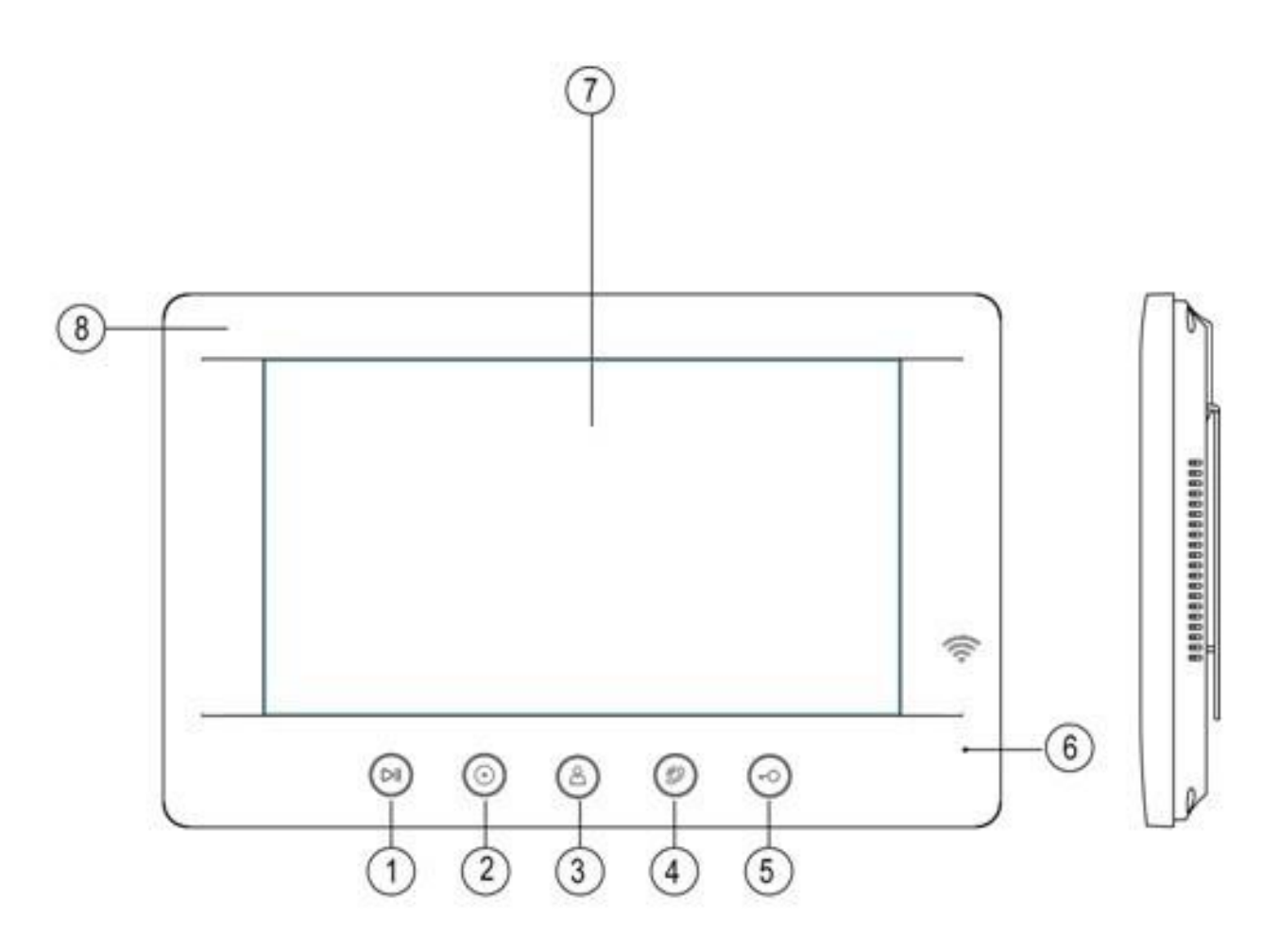

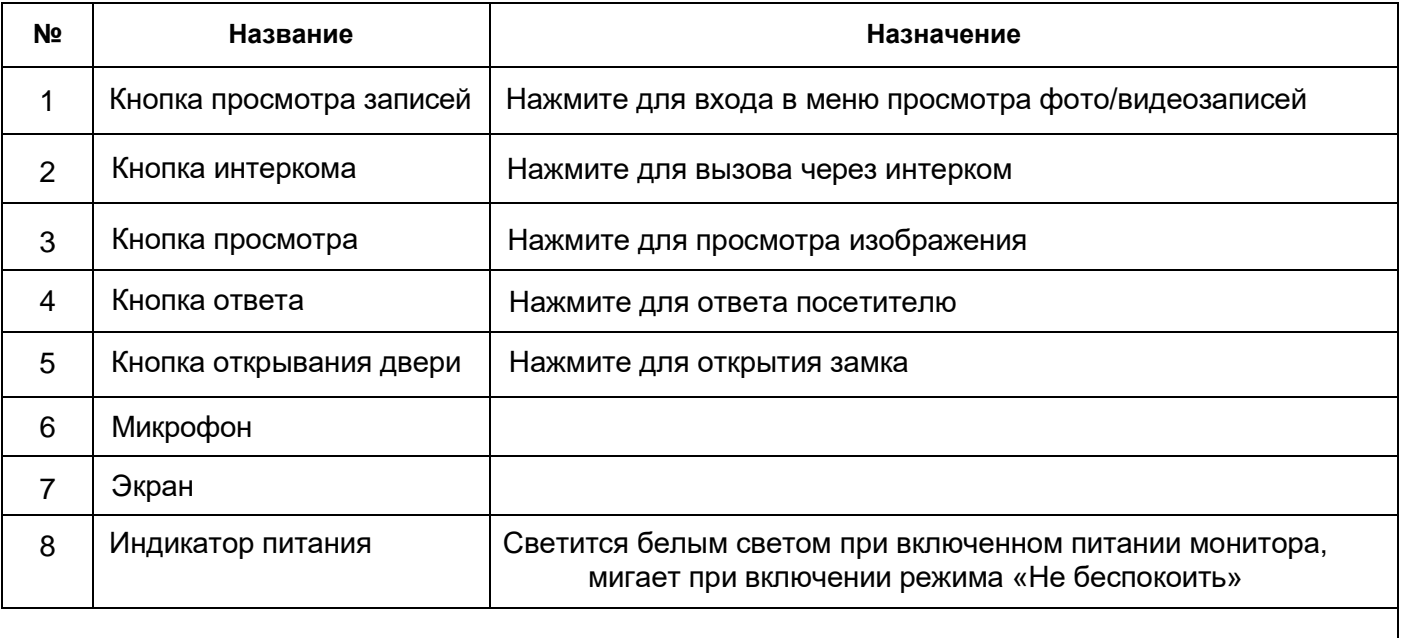

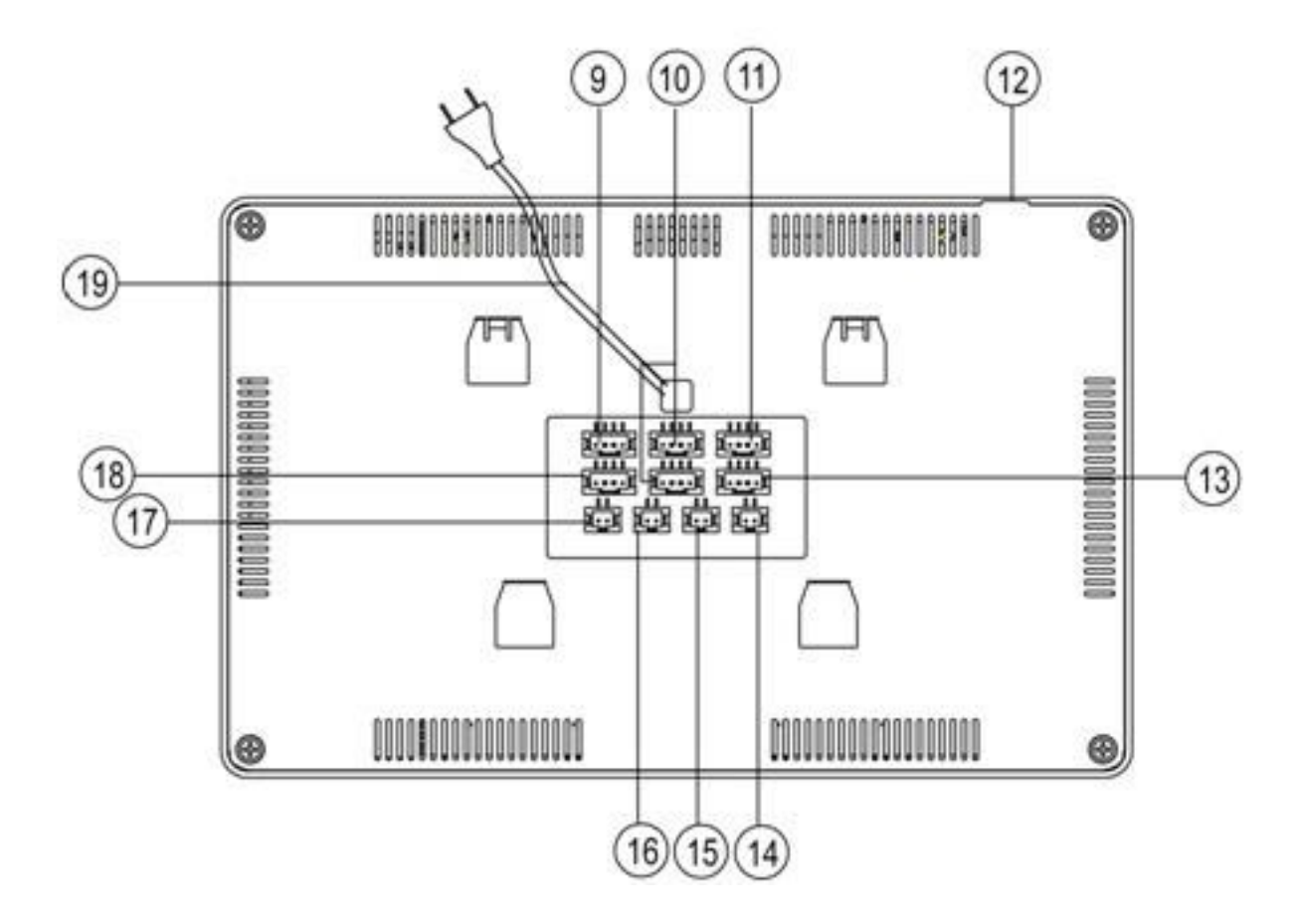

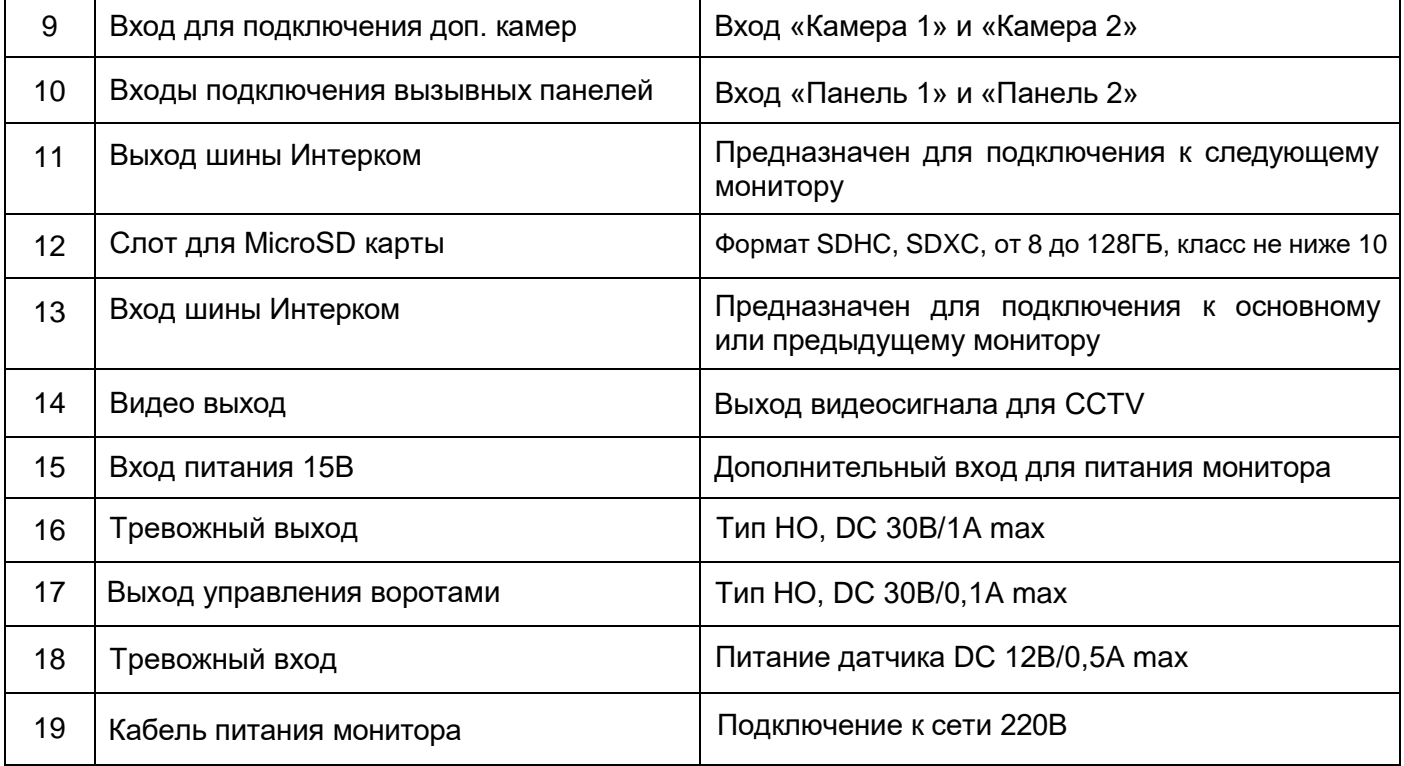

### **Схемы подключения**

#### **Структурная схема**

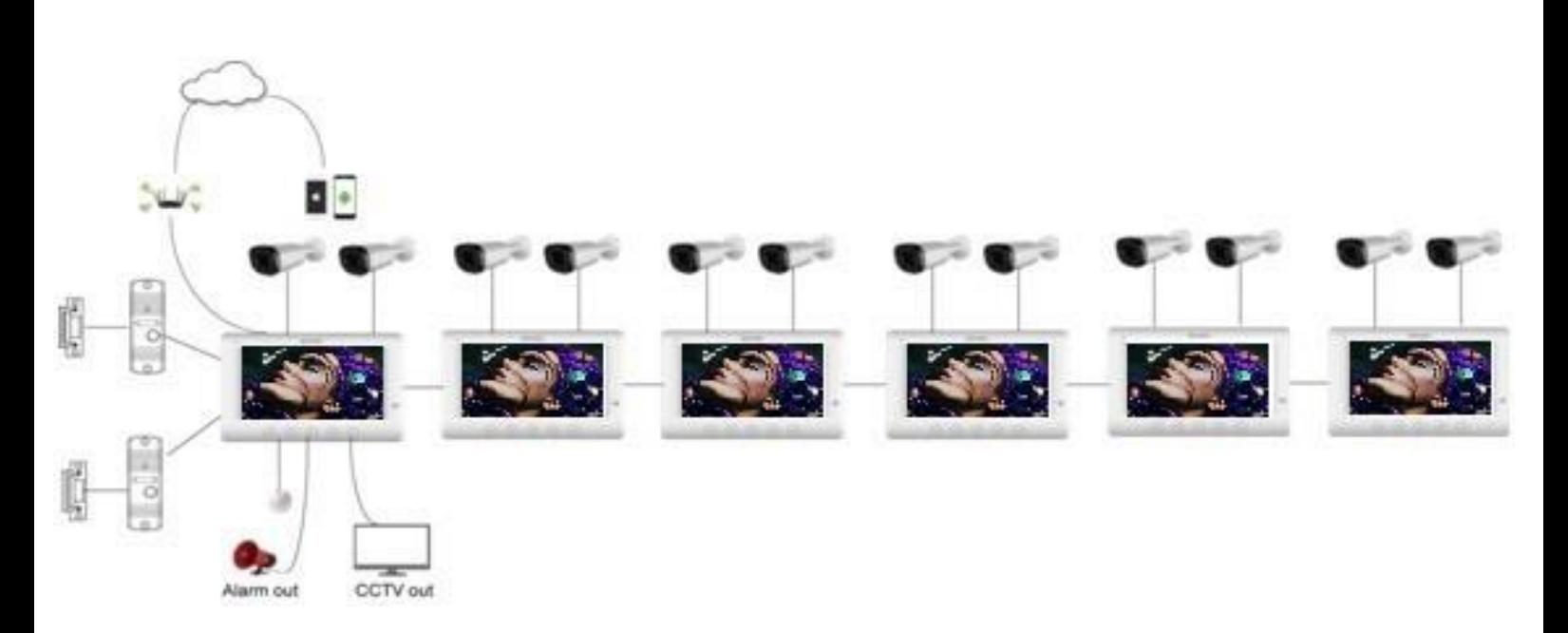

#### <span id="page-7-0"></span>**Примечания**:

- Во избежание неправильной работы и повреждения устройств внимательно изучите руководства по установке и подключению устройств.
- Для исключения помех и искажений аудио и видеосигналов при подключении вызывных панелей рекомендуется использовать кабель типа КВК-В-2 2х0,75 кв. мм. или аналогичный с медными жилами и оплеткой.
- **Использование кабеля UTP** при подключении вызывных панелей и видеокамер формата AHD/ TVI/CVI **не допускается**.
- Подключение видеокамер должно производиться только коаксиальным кабелем. Выбор типа коаксиального кабеля должен осуществляться исходя из расстояния и затухания сигнала в кабеле.
- Видеокамеры не транслируются по шине между мониторами, т.е. у каждого монитора может быть свой набор видеокамер. Если необходим просмотр видеокамер, подключенных к основному монитору, необходимо использовать видео распределители и дополнительные кабели для подключения данных камер к другим мониторам.
- Дополнительные видеокамеры должны иметь отдельный блок питания.
- Управление основным замком осуществляется через реле вызывной панели. Схему подключения замка к вызывной панели смотри в инструкции на вызывную панель.

- Для управления воротами предназначен выход оптронного реле с нагрузочной способностью 30В/0,1А. При использовании нескольких мониторов в одной системе выходы управления воротами должны быть соединены параллельно.
- При подключении дополнительных устройств необходимо соблюдать полярность.
- При использовании вызывных панелей или блоков сопряжения других производителей или серий, **подключение должно производиться по назначению сигналов, а не по цветам проводов**, т.к. разные производители используют разные цветовые схемы.
- Вызывные панели других производителей могут иметь несовместимость с монитором по аудиоканалу, что может приводить к появлению самовозбуждения, односторонней слышимости или отсутствию открывания замка. Неработоспособность изделий FalconEye с оборудованием других брендов не является гарантийным случаем.

#### **Цветовая маркировка и назначение проводов шлейфов**

<span id="page-8-0"></span>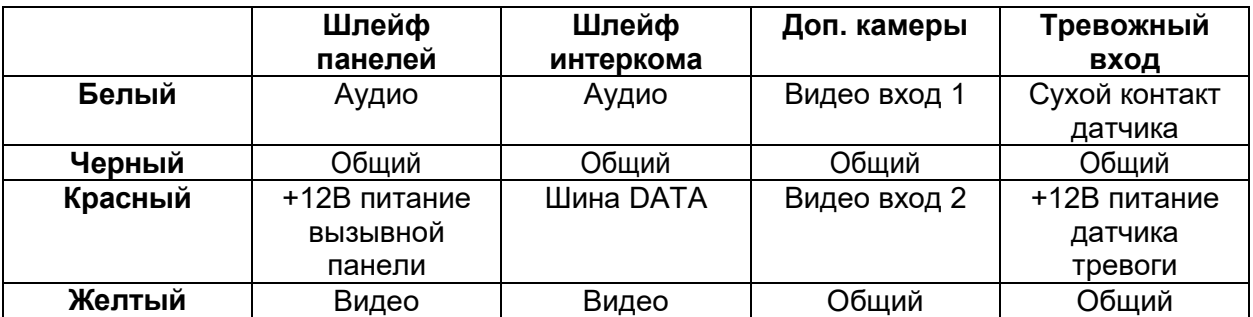

<span id="page-8-1"></span>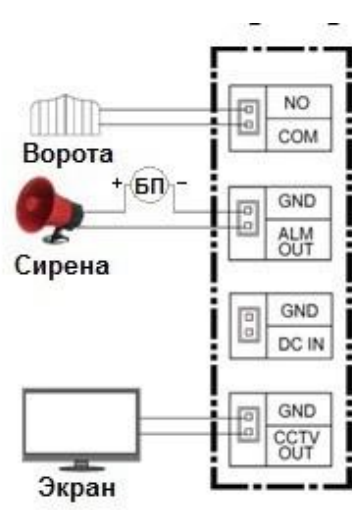

#### **Схема подключения одного монитора**

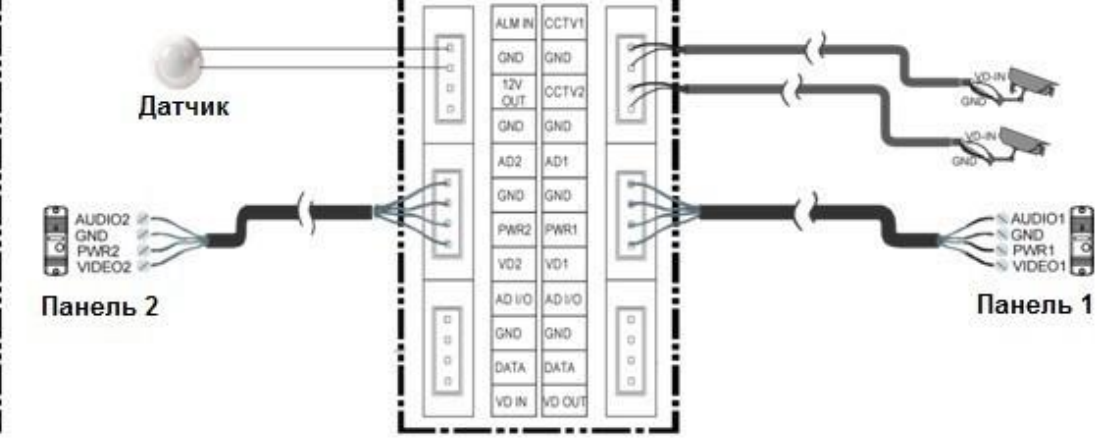

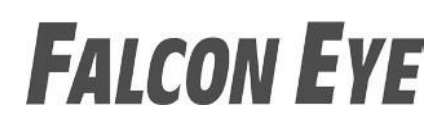

#### **Сокращения в названиях разъемов, используемых в этикетке:**

AD: Аудио VD: Видео VCC: Питание GND: Общий DATA: Шина данных CCTV: Видеокамера CCTV OUT: Видеовыход DC IN: Вход питания монитора NO и COM: Выход управления воротами ALM IN: Тревожный вход ALM OUT: Тревожный выход 12V OUT: Питание для датчика тревоги

<span id="page-9-0"></span>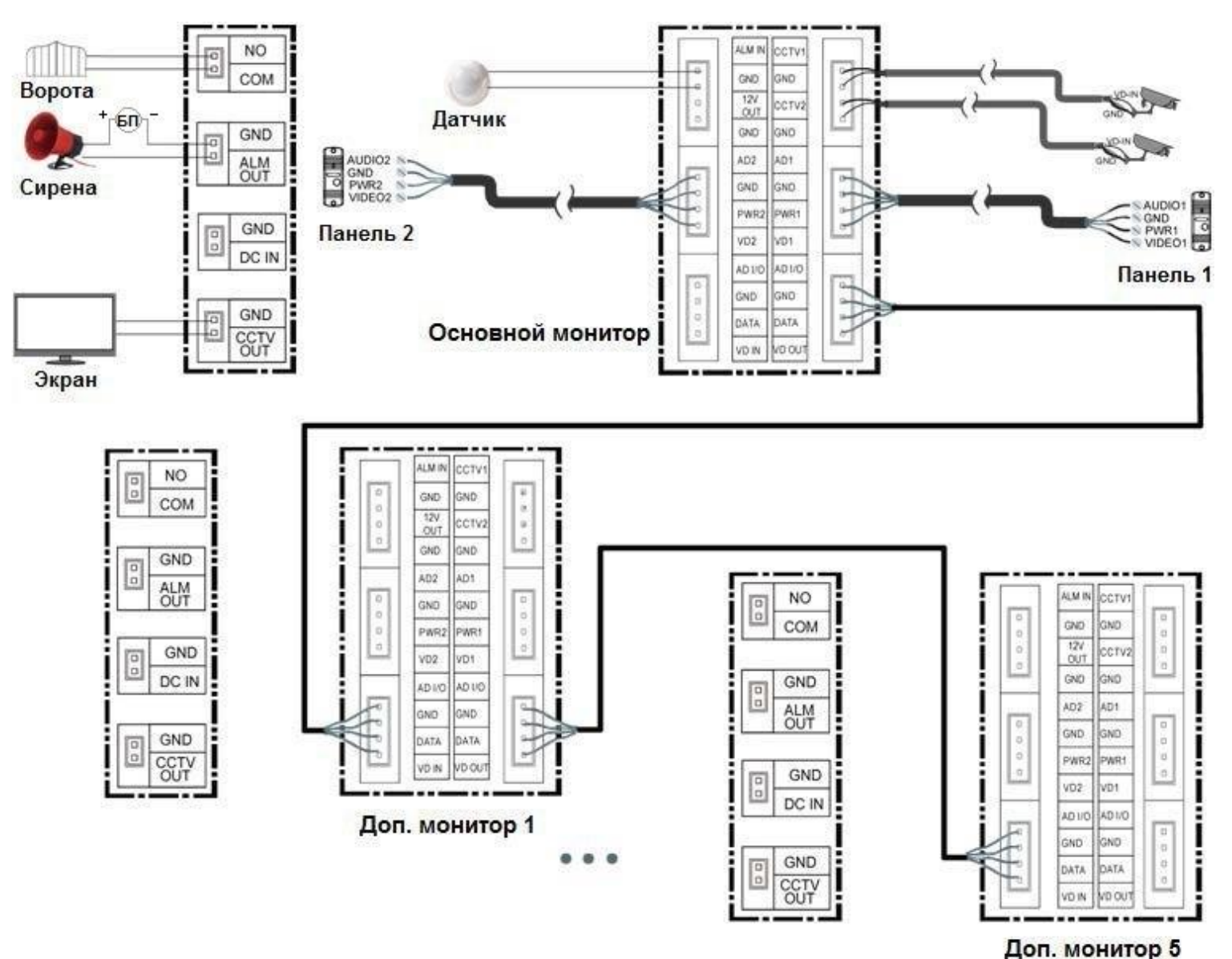

#### **Схема подключения нескольких мониторов**

#### **Дистанции подключения вызывной панели и мониторов.**

<span id="page-10-0"></span>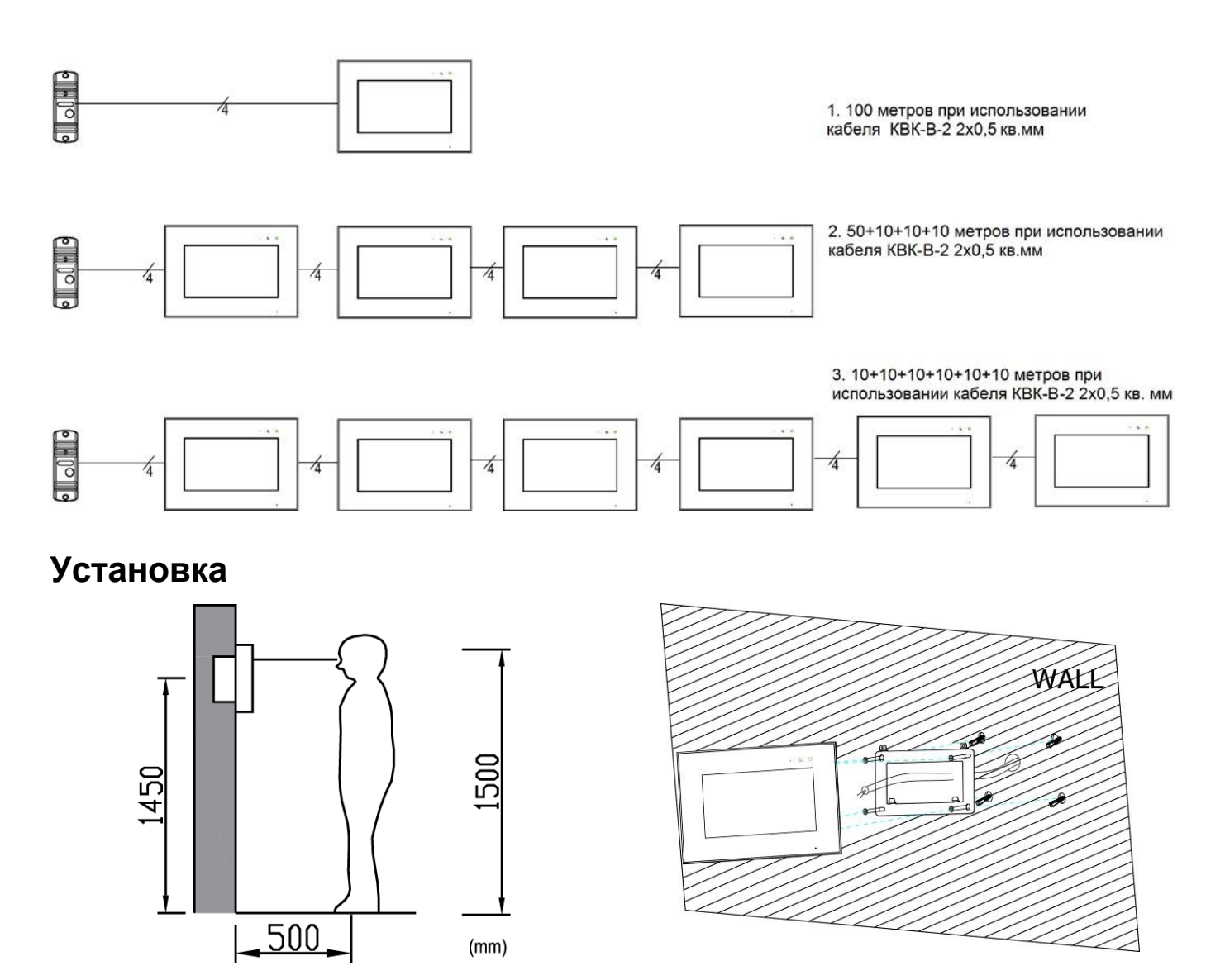

- 1. Определите место установки монитора. Рекомендуемая высота установки монитора: 1,5 метра.
- 2. Не подключайте питание до окончания выполнения подключений.
- 3. Снимите кронштейн с монитора.
- 4. Установите кронштейн монитора на стену.
- 5. Подключите кабели согласно приведенной ранее схеме.
- 6. Закрепите монитор на кронштейне.
- 7. Включите питание монитора после его установки и выполнения всех подключений.

**Примечание:** Отрезание вилки 220В не снимает монитор с гарантии, если при монтаже были соблюдены правила соединения и изоляции проводов.

## **Работа с монитором**

#### **Вызов от посетителя**

<span id="page-11-1"></span><span id="page-11-0"></span>При вызове с вызывной панели или с другого монитора в доме монитор будет выдавать сигнал вызова. Нажмите кнопку  $\mathcal{D}$  для ответа на вызов. Если вы не ответите на вызов, монитор перейдет в режим ожидания по окончании заданного времени звучания сигнала вызова. Для завершения разговора нажмите на кнопку $(\mathscr{D})$ еще раз. Длительность разговора 90 секунд.

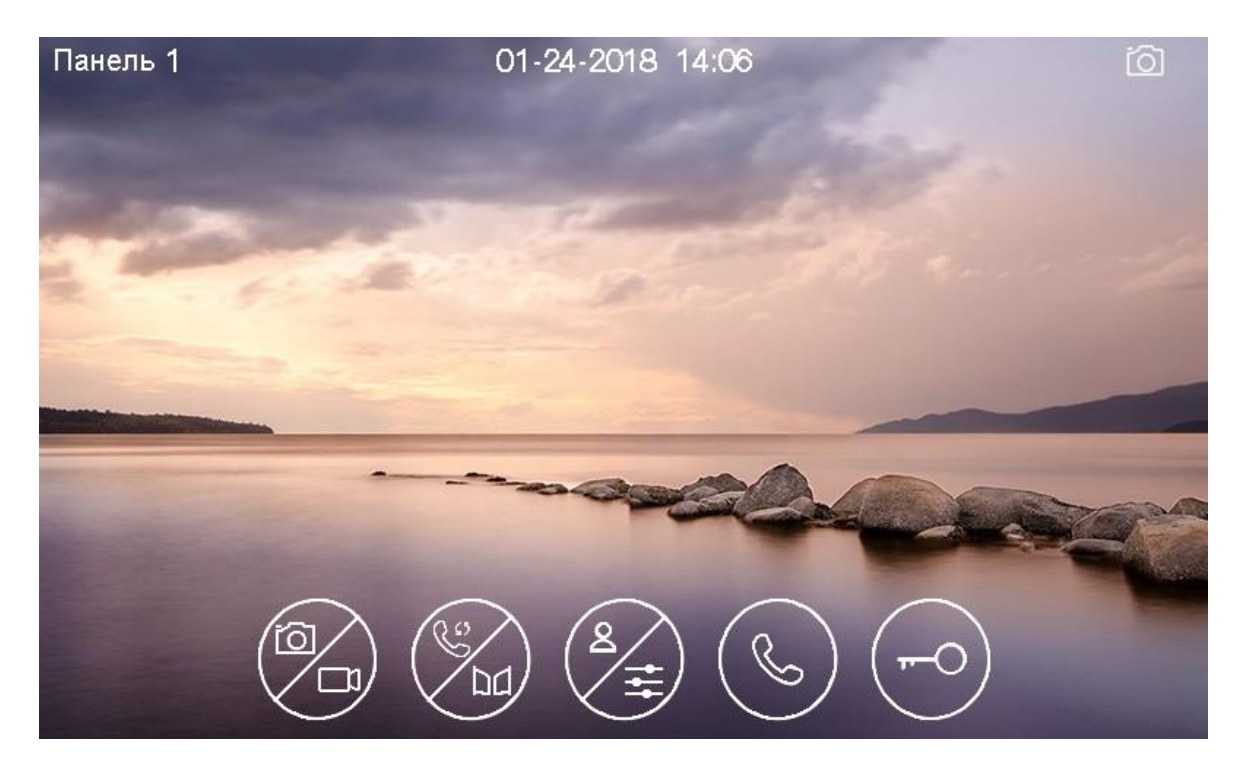

#### **Описание значков для кнопок**

**Внимание:** При управлении монитором, дополнительная функция кнопки отображается на экране над кнопкой, нажимать на изображение на экране не нужно, экран у данного монитора не сенсорный!

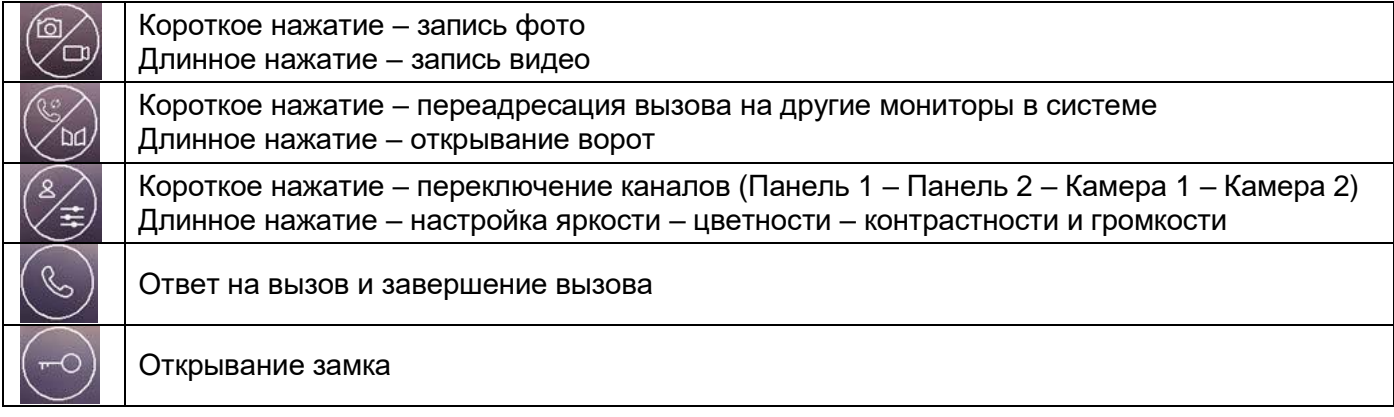

**Внимание:** При длительном нажатии кнопки (8) во время вызова или разговора, включается режим настроек изображения. В этом режиме имеется возможность изменения громкости вызова или разговора. Громкость вызова меняется во время вызова, громкость разговора меняется во время разговора. Регулировка громкости звука монитора не изменяет громкости звука вызывной панели. Громкость звука вызывной панели может быть отрегулирована в вызывной панели, если это предусмотрено ее конструкцией.

Во время разговора:

- Вы можете записать фото или видео вручную, нажав коротко или длительно кнопку  $(\triangleright)$ .
- Вы можете коротко нажать кнопку переключения каналов  $\textcircled{a}$ для просмотра изображений от другой вызывной панели или видеокамер. Текущий разговор будет прерван.
- Вы можете коротко нажать кнопку пересылки вызова  $\odot$ для переключения вызова на другой монитор.
- Открывание замков, подключенных к вызывным панелям осуществляется по принципу «с кем разговариваю – тому и открываю». Открывания замка доступно при вызове, просмотре или разговоре.
- Вы можете открыть ворота (если они подключены к монитору) длительно нажав кнопку $\mathbb{O}$

#### <span id="page-12-0"></span>**Режим просмотра изображений от вызывных панелей и видеокамер**

Для просмотра изображений от вызывных панелей или видеокамер нажмите на кнопку  $\left(\mathbb{A}\right)$ Коротко нажимайте на кнопку  $({}^{\circledB})$  переключения каналов. Каналы переключаются в следующей последовательности: Панель 1 – Панель 2 – Камера 1 – Камера 2.

#### **Примечания**:

- Кнопка пересылки вызова недоступна в режиме просмотра.
- Во время просмотра изображения от вызывных панелей или видеокамер запись по детектору движения не производится.

#### **Запись фото и видео**

<span id="page-13-0"></span>Монитор может записывать фото или видео при вызове вручную на встроенную память или на microSD карту. Если в монитор установлена microSD карта, монитор в дежурном режиме может вести запись по детектору движения, по заранее выбранному одному каналу.

На встроенную память можно записать максимально 100 фото или 10 видеофайлов, но конечное количество зависит от разрешения видеокамеры и параметров снимаемой сцены.

Количество записываемых файлов на microSD карту зависит от ее объема.

Длительность записи при вызове или вручную: 30 секунд.

Длительность записи по детектору движения: 60 секунд.

Когда встроенная память или microSD карта переполняется, происходит автоматическое стирание самых старых файлов и запись на их место новых файлов.

#### **Внимание:**

- MicroSD карта не входит в комплект поставки монитора.
- После установки в монитор microSD карта должна быть обязательно отформатирована.
- Если монитор зависает или перезагружается, отформатируйте microSD карту. Если это не помогло, замените microSD карту или обратитесь в сервисный центр.

#### **Просмотр фото и видео**

<span id="page-13-1"></span>Для просмотра фото или видеозаписей нажмите на кнопку  $\boxed{\circ}$ ). Для навигации по меню просмотра следуйте «подсказкам» на экране над кнопками. Выберите нужную папку, а затем выберите файл для его просмотра.

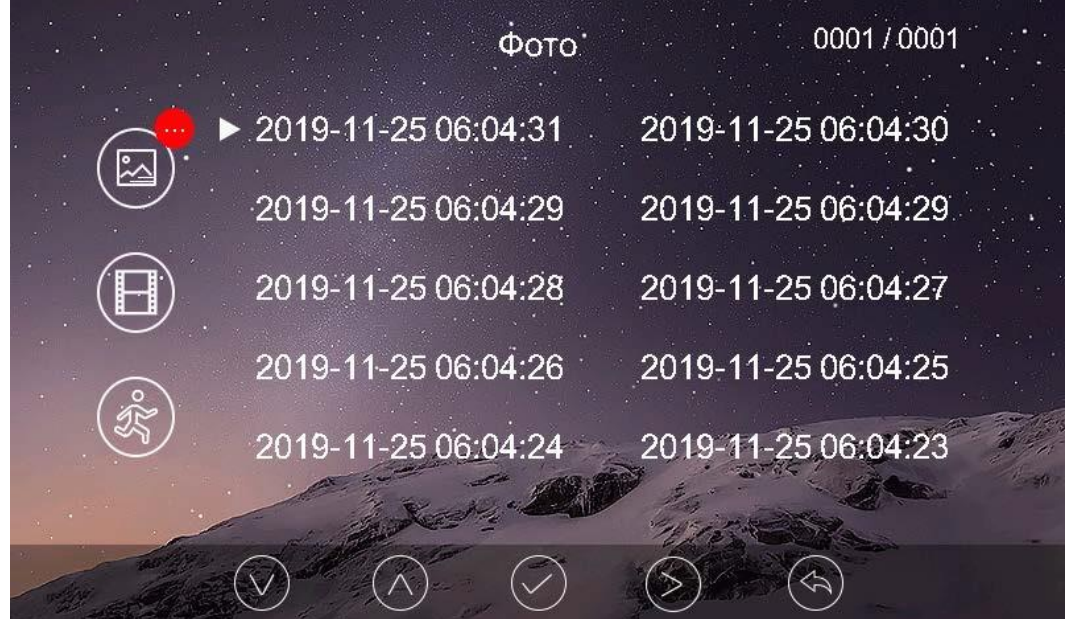

#### **Примечание:**

- Если есть не просмотренные фото или видео файлы, индикатор будет мигать синим. Индикатор перестанет мигать, если вы просто войдете в меню просмотра, нажав
- Не просмотренные файлы или папки имеют белый цвет даты и времени, просмотренные файлы и папки имеют серо-фиолетовый цвет.

#### **Адрес монитора**

<span id="page-14-0"></span>Если в системе установлено более одного монитора, всем дополнительным мониторам должен быть изменен адрес (см. пункт «Общие настройки» в настройках монитора). Заводская установка адреса «Комната 1». Можно установить значения «Комната 1 – 2 – 3 – 4 – 5 – 6». Основной монитор, к которому подключены вызывные панели, должен всегда иметь адрес «Комната 1». Запрещается устанавливать одинаковый адрес для разных мониторов.

**Примечание:** Если в мониторе был установлен адрес отличный от «Комната 1», и монитор получил вызов по порту вызывной панели, адрес автоматически поменяется на «Комната 1».

#### **Функция интеркома**

<span id="page-14-1"></span>Нажмите кнопку  $\circled{\odot}$  в дежурном режиме. Выберите монитор для отправки на него сигнала вызова и нажмите кнопку  $\circledast$ ) Для выбора монитора и подтверждению выбора следуйте «подсказкам» на экране над кнопками.

- Выбор монитора осуществляется нажатием кнопки  $(\triangle)$ .
- Громкость вызова и разговора в режиме интеркома можно настраивать нажатием кнопок  $\sim$ и ( $\odot$

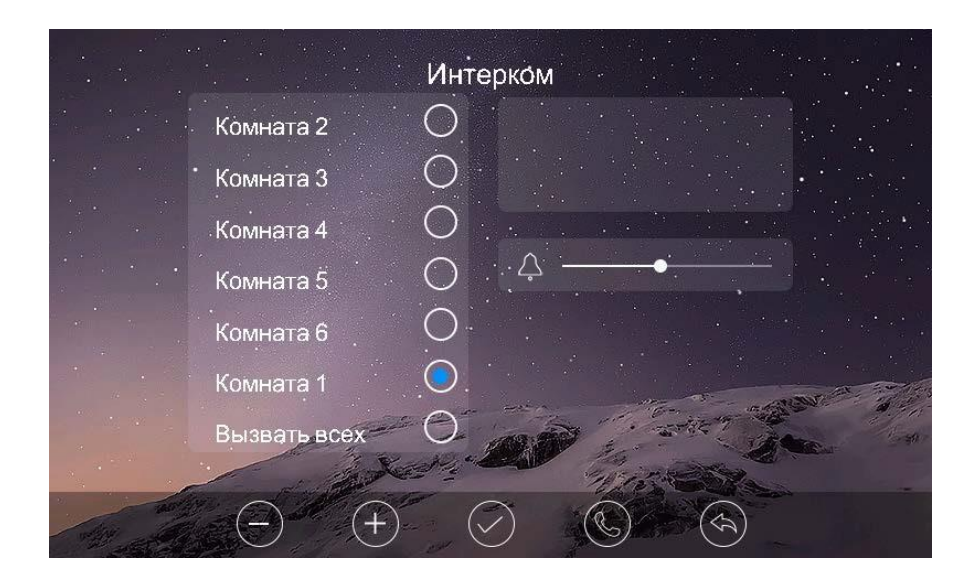

## **Настройки монитора**

<span id="page-15-0"></span>Для входа в настройки монитора в дежурном режиме нажмите кнопку $\circled{2}$  или  $\circlearrowleft$ , откроется меню настроек. Для навигации по меню и подтверждению выбора следуйте «подсказкам» над кнопками на экране. Выбранный пункт меню изменяет цвет фона на серый.

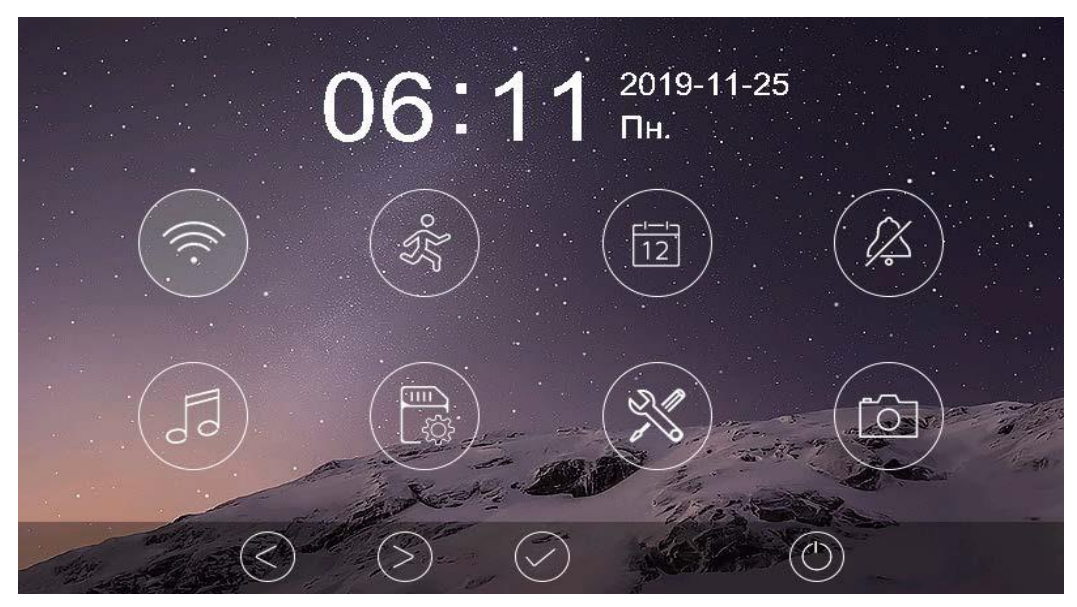

**Описание настроек монитора**

<span id="page-15-1"></span>Настройка Wi-Fi **(доступна только для Cosmo HD Wi-Fi с адресом «Комната 1»)**. В данной настройке вы можете: включить или выключить Wi-Fi монитора, задать время задержки отправки уведомления на смартфон, посмотреть UID монитора и имя сети Wi-Fi к которой подключен, сбросить настройки Wi-Fi для их новой установки.

Значки состояния сети Wi-Fi при настройке монитора:

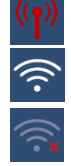

- монитор работает как точка доступа, режим первичной регистрации в сети Wi-Fi

- монитор подключен к вашей сети Wi-Fi
- монитор не подключен к вашей сети Wi-Fi

**Внимание:** При установке адреса монитора отличным от «Комната 1» на значке появляется красный крестик, говорящий о невозможности настроить Wi-Fi.

Настройка записи по детектору движения. В данной настройке вы можете: включить или выключить запись по детектору движения, задать источник записи для детектора движения, задать чувствительность и расписание записи по детектору движения (устанавливается только час начала и окончания записи по детектору), а также включить или выключить уведомления о детекции движения в мобильное приложение.

#### **Внимание:**

- Запись по детектору движения автоматически выключается при отсутствии или неисправности microSD карты. Если карта вытаскивалась из монитора, то после возврата карты в монитор, запись по детектору должна быть заново включена вручную.
- Запись по детектору движения ведется только тогда, когда монитор находится в дежурном режиме. В любом другом режиме запись по детектору движения не ведется.
- Срабатывание детектора движения и включение записи зависит от угла обзора видеокамеры, освещенности сцены, ракурса видеокамеры, размеров движущихся объектов и т.д. Ложные срабатывания или пропуски записи движущихся объектов не являются неисправностью монитора.
- Если монитор зависает или перезагружается, отформатируйте microSD карту. Если это не помогло, замените microSD карту или обратитесь в сервисный центр.

岗 Установка даты и времени. Вы можете установить дату и время внутренних часов монитора и выбрать формат отображения даты (при подключении монитора к Wi-Fi часы синхронизируются с сервером автоматически).

Настройка расписания «Не беспокоить». В данной настройке вы можете: включить или выключить функцию «Не беспокоить» для работы по расписанию. Если функция «Не беспокоить» включена, монитор не выдает звукового сигнала при вызове, но при этом экран монитора включается.

 $\sqrt{5}$ Мелодия звонка. В данной настройке вы можете: задать мелодии сигналов вызова для вызывных панелей, интеркома и длительность сигнала вызова: 5, 10, 20 секунд. Доступно 16 мелодий вызова и установка собственной MP3 мелодии (только при установке microSD карты).

#### **Установка МР3 мелодий для сигналов вызова**

<span id="page-16-0"></span>Для использования MP3 мелодий они должны быть предварительно записаны на microSD карту. Проделайте следующие действия:

- 1. Если карта не использовалась в мониторе вставьте карту в выключенный монитор, включите его и дождитесь загрузки монитора. Монитор создаст на карте необходимые папки.
- 2. Выключите монитор и выньте microSD карту.

3. Вставьте microSD карту в картридер компьютера и откройте ее. На карте должны быть сформированы папки storage и melody. Откройте папку melody, в ней вы увидите следующее:

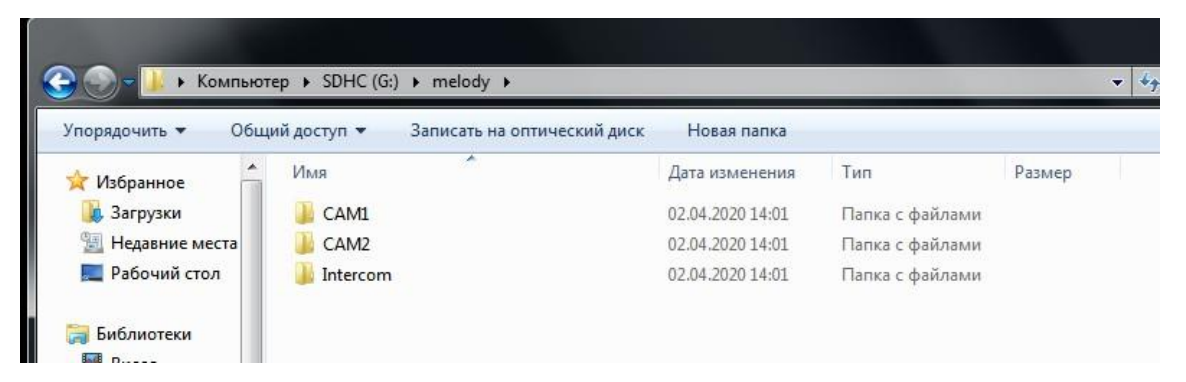

- Папка САМ1 предназначена для мелодии панели 1,
- Папка САМ2 предназначена для мелодии панели 2,
- Папка Intercom предназначена для мелодии вызова через интерком.
- 4. Сохраните ваши мелодии в соответствующие папки по одной в каждую. Сохранять в папке более одной мелодии не имеет смысла, т.к. выбрать мелодию в мониторе невозможно.
- 5. Вставьте карту в монитор, включите монитор, войдите в настройку **(38)**, монитор начнет загружать мелодии в память, это может занять некоторое время. После окончания загрузки, выберите в настройках мелодий для панелей и интеркома пункт MP3. **Примечание:** Длительность мелодии не влияет на длительность вызова, если мелодия длиннее, чем установленное время вызова, она просто будет прервана.

Управление памятью. В данном пункте вы можете: удалить все фото или видео файлы во внутренней памяти монитора или с microSD карты, скопировать файлы из внутренней памяти на microSD карту или отформатировать microSD карту.

Общие настройки. В данной настройке вы можете:

- Переключить язык меню монитора (русский / английский)
- Включить отображение времени и даты на экране в режиме ожидания.
- Выключить звук кнопок при нажатии
- Сбросить настройки монитора на заводские установки (кроме даты / времени и адреса монитора для интеркома)
- Задать адрес монитора для работы в интеркоме.

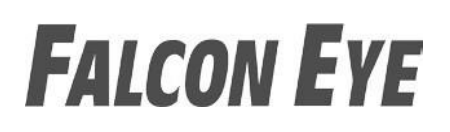

**Примечание:** При отображении на экране времени и даты в режиме ожидания изображение часов будет менять место отображения каждые 30 секунд, это предотвращает «прогорание» экрана в одном месте.

 $\lceil \circ \rceil$ Настройка записи при вызове. В данной настройке вы можете: включить или выключить запись фото или видео при вызове. Выбрать формат записи: фото или видео.

### <span id="page-18-0"></span>**Подключение монитора к сети Wi-Fi и работа с приложением.**

Приложения для работы с монитором и его настройки, для разных платформ смартфонов, могут обновляться при выходе новых версий операционных систем смартфонов и иметь отличия. Актуальную методику подключения к сети Wi-Fi и инструкцию по работе с приложением, скачивайте на странице монитора на сайте [www.falconeye.su](http://www.tantos.pro/)

### **Основные технические характеристики**

<span id="page-18-1"></span>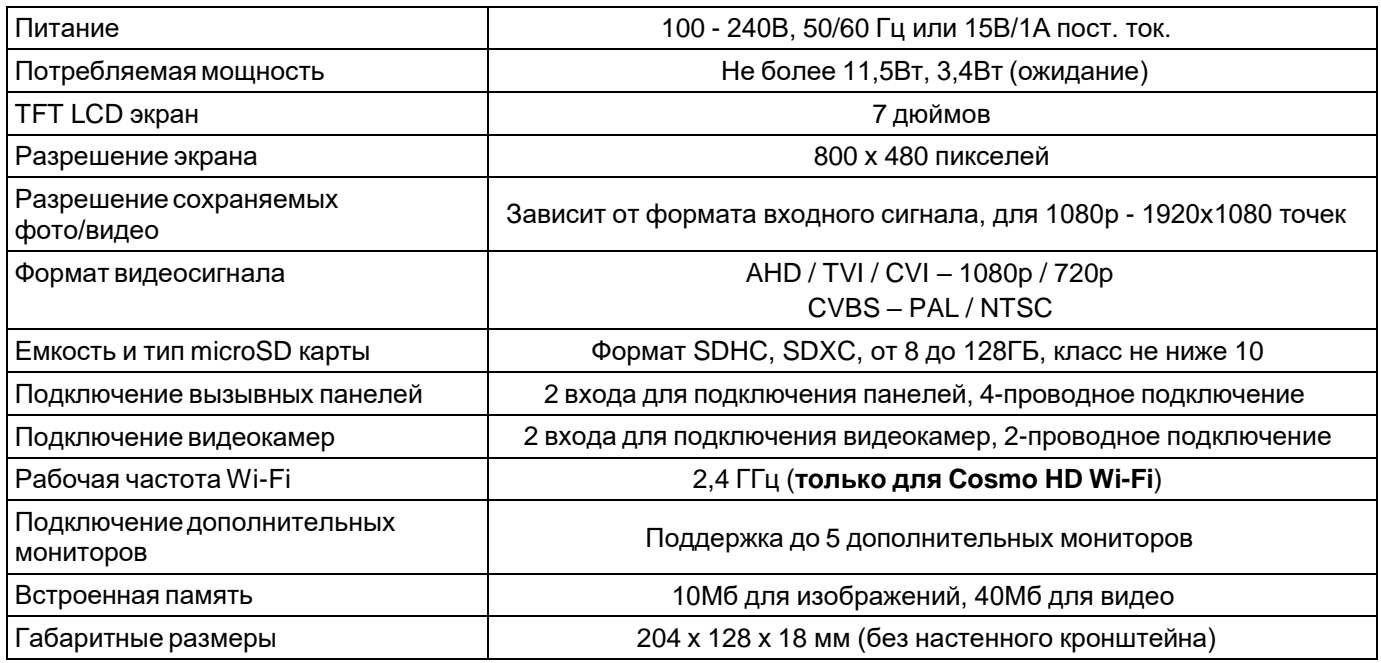

<span id="page-18-2"></span>Содержание драгоценных материалов: не требует учёта при хранении, списании и утилизации.

## **Правила хранения и транспортировки**

Хранение изделия в потребительской таре должно соответствовать условиям хранения 1 по ГОСТ 15150- 69. В помещениях для хранения изделия не должно быть паров кислот, щёлочи, агрессивных газов и других вредных примесей, вызывающих коррозию.

Устройства в транспортной таре перевозятся любым видом крытых транспортных средств, в соответствии с требованиями действующих нормативных документов.

## **Правила продажи изделия**

Продажа изделия на территории РФ должна производиться в соответствии с постановлением Правительства РФ от 31 декабря 2020 г. N 2463. Продажа изделия не имеет возрастных или иных ограничений.

### **Утилизация**

Изделие утилизировать как бытовую технику без принятия специальных мер защиты окружающей среды.

## **Техническое обслуживание**

Техническое обслуживание изделия должно проводиться не реже одного раза в год.

Ежегодные работы по техническому обслуживанию включают:

а) проверку работоспособности изделия, согласно инструкции по монтажу;

б) проверку целостности корпуса изделия, надёжности креплений, контактных соединений;

в) очистку корпуса изделия от пыли и грязи.

## **Гарантийные обязательства**

Изготовитель гарантирует соответствие изделия требованиям эксплуатационной документации при соблюдении потребителем правил транспортирования, хранения, монтажа и эксплуатации.

Срок службы изделия – 5 лет.

Гарантийный срок эксплуатации – 12 месяцев с даты продажи.

При покупке изделия требуйте отметку даты продажи в гарантийном талоне и проверяйте комплектность согласно данному руководству. При отсутствии документа, подтверждающего дату приобретения, гарантийный срок исчисляется от даты производства.

В течение гарантийного срока производится бесплатный ремонт изделия. Гарантия не распространяется на изделия, имеющие повреждения корпуса или подвергшиеся разборке потребителем.

Расходы по транспортировке к месту ремонта и обратно несет потребитель.

Адрес гарантийного сервисного центра: 129337 г. Москва, улица Красная Сосна, дом 2, корпус 1, стр.1. телефон +7 (495) 739-22-83, доб. 6204

## **Сведения о маркировке изделия**

Этикетка с названием изделия, напряжением питания и страной производства наклеена на задней крышке устройства.

Дата производства указана в серийном номере на задней крышке устройства на наклейке со штрих кодом, где 1-я и 2-я цифра - месяц, 3-я и 4-я цифра - год производства. Так же месяц и год производства указаны на гарантийной пломбе путем маркировки месяца и года производства.

## **Сведения о сертификации**

Изделие соответствует требованиям технических регламентов Таможенного союза ТР ТС 020/2011, TP TC 004/2011 и ТР ЕАЭС 037/2016.

## **Сведения о изготовителе и импортере**

#### **Сделано в Китае**

Изготовитель: Кволвижн, ЛТД, город Шеньчжэн, ГонгМинг, ЛоуКун, Индустриальный Парк ЛиЮХе, шоссе Чжэньсин, 37, здание Б, 4Ф

Импортер: ООО "Логист", 109156, г. Москва, ул. Саранская, дом 4/24, помещение XV, офис 2 Тел.: +7 (495) 739-22-83, **[www.falconeye.su](http://www.falconeye.su/)**

Параметры и характеристики изделия могут меняться без предварительного уведомления. Актуальные версии документа и инструкции для приложения смотрите на сайте [www.falconeye.su](http://www.falconeye.su/) на странице изделия.

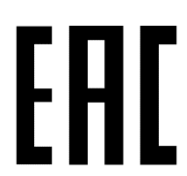